#### StanleyBlack&Decker

## Your Enrollment To-Dos

## 1 Learn

#### about your options.

Read through the materials in your enrollment packet and visit the SBD Benefits Center at **sbdbenefitscenter.com/welcome** for more information.

The site can be accessed from work, home or on your mobile device with an internet connection for access to tools, videos and other resources to make informed decisions.

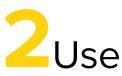

#### our tools to help you decide.

There is a lot to consider as you make your benefit choices—and we have tools to help. Check out ALEX, a confidential, mobile-friendly, easy-to-use tool, at **start.myalex.com/sbd** to help you make your decisions.

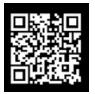

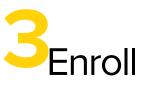

#### Within 31 days of your hire date.

to make sure you have coverage for 2024.

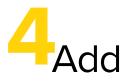

#### your beneficiary designations.

It is an important step in the enrollment process.

# How to Enroll

Enroll online or over the phone within 31 days of your hire date.

Online

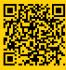

From the SBD Benefits Center Welcome Site (sbdbenefitscenter.com/welcome), click "Enroll Here" to connect to the Enrollment Site. If this is the first time you are visiting the SBD Benefits Center Enrollment Site, you will need to register (click "Register").

Or you can log in to **MySBD** (**mysbd.stanleyblackanddecker.com**). Once on the site, simply click on the yellow "MySBD Log In" button and the system will automatically log you in if you are on the SBD network, or will prompt you for your SBD Access Account (network account) username (i.e., JMS0101) and password if they are at home on a personal device, or not on the SBD network. Select My Benefits from the Quick Actions bar on the homepage for single sign-on to the Enrollment Site

### Phone

Call **1-800-795-3899**, 8am–8pm ET, Monday through Friday.

**Mobile App** 

Access **EmpyreanGO**. Search for SBD and complete the registration process or enter your Benefits Center enrollment site credentials (if you have already registered on the Enrollment Site).